## **الدرس األول: جوجل درايف Drive Google**

<https://teachercenter.withgoogle.com/gettingstarted/week1/topics#1>

- 
- [Accessing](https://teachercenter.withgoogle.com/gettingstarted/week1/topics#2) Google Drive
- 
- 
- تحميل الملفات Files [Downloading](https://teachercenter.withgoogle.com/gettingstarted/week1/topics#5)•
- البحث في جوجل درايف Drive Google [Searching](https://teachercenter.withgoogle.com/gettingstarted/week1/topics#6)•
- 
- 
- [Reviewing](https://teachercenter.withgoogle.com/gettingstarted/week1/topics#9) the Basics األساسيات مراجعة
- ما هو جوجل درايف ?Drive [Google](https://teachercenter.withgoogle.com/gettingstarted/week1/topics#1) Is What• إنشاء الملفات Files [Creating](https://teachercenter.withgoogle.com/gettingstarted/week1/topics#3)• رفع الملفات Files و Files و [Uploading](https://teachercenter.withgoogle.com/gettingstarted/week1/topics#4) Files بو الملفات Files و الملفات و Uploading Files و الملفات و التي تعرف تنظيم الملفات Files [Organizing](https://teachercenter.withgoogle.com/gettingstarted/week1/topics#7)• مشاركة الملفات Files [Sharing](https://teachercenter.withgoogle.com/gettingstarted/week1/topics#8)•

### **ما هو جوجل درايف**

هو المكان الذي يمكنك تخزين كل أنواع الملفات فيها ومشاركتها. بما فيها مستندات

يمكنك فتح الملفات من مجلد Drive على جهاز كمبيوتر سطح المكتب أو من متصفّحك. وبالنسبة إلى الملفات المُنشأة باستخدام "مستندات Google"، فسيتم فتحها في المتصفّح أو التطبيق المتوافق مع األجهزة الجّوالة. أ ّما الملفات األخرى في مجلد Drive، فسيتم فتحها في تطبيقاتها العادية )مثل Reader® Adobe ®لملفات RPDF )على جهاز الكمبيوتر.

[https://support.google.com/a/users/answer/9282958?visit\\_id=637285780902096202-](https://support.google.com/a/users/answer/9282958?visit_id=637285780902096202-4145908456&hl=ar&rd=1) [4145908456&hl=ar&rd=1](https://support.google.com/a/users/answer/9282958?visit_id=637285780902096202-4145908456&hl=ar&rd=1)

#### **[Drive](https://support.google.com/a/users/answer/9310246) [بدء استخدام](https://support.google.com/a/users/answer/9310246)**

**ما الذي ستتعَّرف عليه باستخدام:Drive**

- التحميل والتخزين
- المزامنة والوصول
- العرض والتحديث
- التنظيم والبحث
- المشاركة والتعاون

**[بدء استخدام مساحات](https://support.google.com/a/users/answer/9310351) drive المشتركة** 

#### **ما الذي ستتعَّرف عليه باستخدام مساحات Drive المشتركة:**

- إعداد مساحة Drive المشتركة
	- إضافة الملفات والمجلدات
	- إدارة الملفات والمجلدات
		- المشاركة والتعاون

#### **Drive بدء استخدام**

باستخدامDrive Google ، يمكنك فتح الملفات من مجلد Drive على جهاز كمبيوتر سطح المكتب أو من متصفّحك. وبالنسبة إلى الملفات المُنشأة باستخدام "مستندات"Google ، فسيتم فتحها في المتصفّح أو التطبيق المتوافق مع الأجهزة الجوّالة. أمّا الملفات الأخرى في مجلد Drive، فسيتم فتحها في تطبيقاتها العادية (مثل ®Adobe Reader لملفات (®PDF على جهاز الكمبيوتر .

#### **جدول المحتوى**

#### **[القسم :1 تحميل الملفات وتخزينها علىDrive](https://support.google.com/a/users/answer/9310458)**

 [1.1تحميل الملفات إلى Drive](https://support.google.com/a/users/answer/9310458#1.1) على الويب  [1.2تخزين الملفات على جهاز كمبيوتر سطح المكتب](https://support.google.com/a/users/answer/9310458#1.2)   [1.3تحميل الملفات من هاتفك أو جهازك اللوحي](https://support.google.com/a/users/answer/9310458#1.3) 

#### **[القسم :2 الوصول إلى ملفاتك علىDrive](https://support.google.com/a/users/answer/9310247)**

 [2.1التحقُّق](https://support.google.com/a/users/answer/9310247#2.1) من حالة المزامنة  [2.2الوصول إلى ملفاتك من أي جهاز](https://support.google.com/a/users/answer/9310247#2.2)  [2.3الوصول إلى ملفاتك بال اتصال باإلنترنت](https://support.google.com/a/users/answer/9310247#2.3)

#### **[القسم :3 عرض الملفات وتحديثها عل ىDrive](https://support.google.com/a/users/answer/9310153)**

 [3.1م](https://support.google.com/a/users/answer/9310153#3.1)عاينة الملفات المخ َّزنة [وتنزيلها](https://support.google.com/a/users/answer/9310153#3.1) على الويب  [3.2فتح الملفات](https://support.google.com/a/users/answer/9310153#3.2)   [3.3تحديث ملفاتDrive](https://support.google.com/a/users/answer/9310153#3.3)  [3.4حذف الملفات](https://support.google.com/a/users/answer/9310153#3.4)   [3.5استعادة الملفات المحذوفة](https://support.google.com/a/users/answer/9310153#3.5) 

#### القسم **4:** تنظيم الملفات والبحث عنها علىDrive

 [4.1إنشاء المجلدات](https://support.google.com/a/users/answer/9310349#4.1)   [4.2نقل الملفات إلى المجلدات](https://support.google.com/a/users/answer/9310349#4.2)  [4.3الوصول إلى الملفات بسرعة](https://support.google.com/a/users/answer/9310349#4.3)   [4.3وضع إشارة نجمة على الملفات والمجلدات المهمة](https://support.google.com/a/users/answer/9310349#4.4)   [4.4البحث عن الملفات والمجلدات وترتيبها](https://support.google.com/a/users/answer/9310349#4.5) 

#### القسم 5: الوصول إلى التقويم والملاحظات والمهام

 [5.1فتح "تقويم "Google](https://support.google.com/a/users/answer/9353079#5.1) واألحداث 5.2فتح الملاحظات فيGoogle Keep  [5.3فتح قوائم المهام في "مهام"Google](https://support.google.com/a/users/answer/9259948#5.3)  [5.4الحصول على اإلضافات](https://support.google.com/a/users/answer/9259948#5.4) 

#### القسم 6: المشاركة والتعاون في "ملفاتي"

 [6.1مشاركة الملفات وتحديد مستويات الوصول وحق الدخول](https://support.google.com/a/users/answer/9310248#6.1)   [6.2عرض نشاط Drive](https://support.google.com/a/users/answer/9310248#6.2) وتفاصيل الملفات  [6.3التعاون باستخدام أدوات تحرير "مستندات"Google](https://support.google.com/a/users/answer/9310248#6.3)

#### **البدء في استخدام مساحات Drive المشتركة**

المشتركة هي مساحات مشتركة يمكن لِفرق العمل من خاللها تخزين ملفاتهم بسهولة من أي مكان والبحث فيها Drive Google مساحات .والوصول إليها من أي جهاز

المشتركة إلى الفريق، بدالً من فرد واحد. حتى في حالة مغادرة Drive وعلى عكس الملفات في خدمة "ملفاتي"، تنتمي الملفات في مساحة .الأعضاء، تظل الملفات مكانها تمامًا؛ حتى يتمكن الفريق من الاستمرار في مشاركة المعلومات وإنجاز المهام

#### **جدول المحتوى**

#### **[3.1إعداد مساحة Drive](https://support.google.com/a/users/answer/9310249) المشتركة**

 [1.1إنشاء مساحة Drive](https://support.google.com/a/users/answer/9310249#1.1) مشتركة  [1.2إضافة أعضاء وتحديد مستويات الوصول](https://support.google.com/a/users/answer/9310249#1.2) 1.3تغيير مستويات وصول الأعضاء 1.4إز الة الأعضاء

**[القسم :2 إضافة الملفات والمجلدات](https://support.google.com/a/users/answer/9310154)** 

 [2.1إنشاء المجلدات](https://support.google.com/a/users/answer/9310154#2.1)   [2.2إضافة الملفات وتعديلها](https://support.google.com/a/users/answer/9310154#2.2) 

#### **[القسم :3 إدارة الملفات والمجلدات](https://support.google.com/a/users/answer/9310250)**

 [3.1وضع إشارة نجمة على الملفات المهمة](https://support.google.com/a/users/answer/9310250#3.1)   [3.2نقل الملفات](https://support.google.com/a/users/answer/9310250#3.2)   [3.3حذف الملفات أو استعادتها](https://support.google.com/a/users/answer/9310250#3.3)  [حذف مساحة Drive](https://support.google.com/a/users/answer/9310250#3.4) مشتركة  [3.5البحث عن الملفات](https://support.google.com/a/users/answer/9310250#3.5) 

**[القسم :4 المشاركة والتعاون في مساحات Drive](https://support.google.com/a/users/answer/9310251) المشتركة** 

 [4.1مشاركة الملفات](https://support.google.com/a/users/answer/9310251#4.1)   [4.2إلغاء مشاركة الملفات](https://support.google.com/a/users/answer/9310251#4.2)   [4.3حماية الملفات](https://support.google.com/a/users/answer/9310251#4.3)  4.4معرفة الأعضاء أو إرسال رسائل إلكترونية إليهم

#### **: الدرس الثان مستندات جوجل DOCS GOOGLE ي**

<https://teachercenter.withgoogle.com/gettingstarted/week2/topics#1>

- What is a [Google](https://teachercenter.withgoogle.com/gettingstarted/week2/topics#1) Doc?
- [Accessing](https://teachercenter.withgoogle.com/gettingstarted/week2/topics#2) Google Docs
- [Creating](https://teachercenter.withgoogle.com/gettingstarted/week2/topics#3) a Google Doc
- [Sharing](https://teachercenter.withgoogle.com/gettingstarted/week2/topics#4) a Google Doc
- Using the [Editing](https://teachercenter.withgoogle.com/gettingstarted/week2/topics#5) Tools
- [Organizing](https://teachercenter.withgoogle.com/gettingstarted/week2/topics#6) Google Docs
- [Downloading](https://teachercenter.withgoogle.com/gettingstarted/week2/topics#7) and Converting Google Docs
- [Reviewing](https://teachercenter.withgoogle.com/gettingstarted/week2/topics#8) the Basics

[https://support.google.com/a/users/answer/9282664?visit\\_id=637285780902096202-](https://support.google.com/a/users/answer/9282664?visit_id=637285780902096202-4145908456&hl=ar&rd=1) [4145908456&hl=ar&rd=1](https://support.google.com/a/users/answer/9282664?visit_id=637285780902096202-4145908456&hl=ar&rd=1)

**ما الذي ستتعلمه:**

- اإلنشاء أو االستيراد
	- التعديل والتنسيق
- المشاركة والتعاون
- الطباعة والتنزيل
- الوصول إلى التقويم والمالحظات والمهام

**جدول المحتوى**

**[القسم :1 إنشاء الملفات أو استيرادها](https://support.google.com/a/users/answer/9300311?ref_topic=9296546)**

[إنشاء ملف جديد 1.1](https://support.google.com/a/users/answer/9300311?ref_topic=9296546#1.1) [استيراد ملفات حالية وتحويلها 1.2](https://support.google.com/a/users/answer/9300311?ref_topic=9296546#1.2)

#### القسم 2: تعديل مستند وتنسيقه

[إضافة النص وتعديله 2.1](https://support.google.com/a/users/answer/9305685#2.1) [تخصيص المستند 2.2](https://support.google.com/a/users/answer/9305685#2.2) [إضافة الصور والروابط والجداول وغيرها 2.3](https://support.google.com/a/users/answer/9305685#2.3) [إنشاء أعمدة الصفحة 2.4](https://support.google.com/a/users/answer/9305685#2.4)

القسم 3: مشاركة الملفات والتعاون فيها

[مشاركة المستندات 3.1](https://support.google.com/a/users/answer/9305987#3.1) إلغاء [مشاركة المستندات 3.2](https://support.google.com/a/users/answer/9305987#3.2) [إضافة التعليقات والردود 3.3](https://support.google.com/a/users/answer/9305987#3.3) [اقتراح التعديالت 3.4](https://support.google.com/a/users/answer/9305987#3.4) [ا](https://support.google.com/a/users/answer/9305987#3.5)لمحادثة مع [المستخدمين](https://support.google.com/a/users/answer/9305987#3.5) مباشر[ةً 3.5](https://support.google.com/a/users/answer/9305987#3.5)

القسم 4: طباعة المستندات وتنزيلها

[طباعة المستند 4.1](https://support.google.com/a/users/answer/9306091#4.1) [ت](https://support.google.com/a/users/answer/9306091#4.2)نزيل النُسخ [بتنسيقات](https://support.google.com/a/users/answer/9306091#4.2) أخر[ى 4.2](https://support.google.com/a/users/answer/9306091#4.2) "Google [إنشاء نسخة في "مستندات 4.3](https://support.google.com/a/users/answer/9306091#4.3) [إرسال نسخة بالبريد اإللكتروني كمرفق 4.4](https://support.google.com/a/users/answer/9306091#4.4)

القسم 5: الوصول إلى التقويم والملاحظات والمهام

[واألحداث](https://support.google.com/a/users/answer/9259948#5.1) "Google [فتح "تقويم 5.1](https://support.google.com/a/users/answer/9259948#5.1) Keep Google [فتح المالحظات في 5.2](https://support.google.com/a/users/answer/9259948#5.2) "Google [فتح قوائم المهام في "مهام 5.3](https://support.google.com/a/users/answer/9259948#5.3) [الحصول على اإلضافات 5.4](https://support.google.com/a/users/answer/9259948#5.4)

# **يس الدرس الثالث: من جوجل الفصل الدرا GOOGLE CLASSROOM**

<https://teachercenter.withgoogle.com/gettingstarted/week3/topics#1>

- What is Google [Classroom](https://teachercenter.withgoogle.com/gettingstarted/week3/topics#1)
- Accessing Google [Classroom](https://teachercenter.withgoogle.com/gettingstarted/week3/topics#2)
- [Creating](https://teachercenter.withgoogle.com/gettingstarted/week3/topics#3) a Class
- Adding [Students](https://teachercenter.withgoogle.com/gettingstarted/week3/topics#4) to a Class
- [Viewing](https://teachercenter.withgoogle.com/gettingstarted/week3/topics#5) the Stream Page
- Viewing the [Classwork](https://teachercenter.withgoogle.com/gettingstarted/week3/topics#6) Page
- [Viewing](https://teachercenter.withgoogle.com/gettingstarted/week3/topics#7) the People Page
- [Viewing](https://teachercenter.withgoogle.com/gettingstarted/week3/topics#8) the Grades Page
- Creating [Assignments](https://teachercenter.withgoogle.com/gettingstarted/week3/topics#9)
- [Providing](https://teachercenter.withgoogle.com/gettingstarted/week3/topics#10) Feedback and Grades
- [Reviewing](https://teachercenter.withgoogle.com/gettingstarted/week3/topics#11) the Basics

#### <https://support.google.com/edu/classroom#topic=6020277>

**Explore Classroom Sign in and set up Classroom Create, join, and organize your classes Create, turn in, and track assignments Grade and give feedback Communicate with your class Communicate with guardians G Suite administrators Privacy, policies, and abuse**

# **الدرس الرابع: FORMS GOOGLE**

<https://teachercenter.withgoogle.com/gettingstarted/week4/topics#1>

- What is a [Google](https://teachercenter.withgoogle.com/gettingstarted/week4/topics#1) Form?
- [Accessing](https://teachercenter.withgoogle.com/gettingstarted/week4/topics#2) Google Forms
- [Creating](https://teachercenter.withgoogle.com/gettingstarted/week4/topics#3) a Google Form
- [Sharing](https://teachercenter.withgoogle.com/gettingstarted/week4/topics#4) a Google Form
- Viewing [Responses](https://teachercenter.withgoogle.com/gettingstarted/week4/topics#5) as a Summary
- Viewing Responses [Individually](https://teachercenter.withgoogle.com/gettingstarted/week4/topics#6)
- [Reviewing](https://teachercenter.withgoogle.com/gettingstarted/week4/topics#7) the Basics

### بدء استخدام "نماذج"Google

### ما أهمية "نماذج "Google بالنسبة إليك؟

التالي: 1. إنشاء النموذج

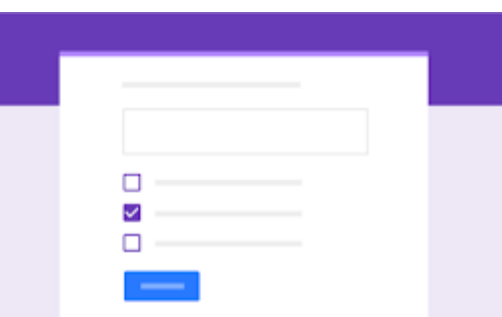

يمكنك إدارة عمليات تسجيل األحداث وإنشاء استطالع رأي سريع وغيرها من

العمليات. باستخدام "نماذج"Google ، يمكنك إنشاء االستطالعات وتحليلها مباشرةً على هاتفك الجّوال أو متصفح الويب، بدون الحاجة إلى برنامج خاص. يمكنك الحصول على نتائج فورية فور إدخالها. ويمكنك تلخيص نتائج االستطالع بنظرة سريعة باستخدام المخططات والرسوم البيانية.

**الحصول على "نماذج :"Google** [الويب\(com.google.forms\(](http://forms.google.com/)

### جدول المحتوى

**[القسم :1 إنشاء النموذج](https://support.google.com/a/users/answer/9303071)** 

 [1.1](https://support.google.com/a/users/answer/9303071#1.1)[إنشاء نموذج جديد](https://support.google.com/a/users/answer/9303071#1.1)   [1.2](https://support.google.com/a/users/answer/9303071#1.2)[إضافة أسئلة](https://support.google.com/a/users/answer/9303071#1.2)  1.3تعديل الأسئلة

القسم 2: اختيار الإعدادات ومعاينة النموذج

 [2.1](https://support.google.com/a/users/answer/9302966#2.1)[اختيار إعدادات النموذج](https://support.google.com/a/users/answer/9302966#2.1)   [2.2](https://support.google.com/a/users/answer/9302966#2.2)[معاينة النموذج](https://support.google.com/a/users/answer/9302966#2.2) 

**[القسم :3 إرسال النموذج](https://support.google.com/a/users/answer/9303072)** 

[3.1](https://support.google.com/a/users/answer/9303072#3.1)[إرسال النموذج](https://support.google.com/a/users/answer/9303072#3.1)  3.2إيقاف جمع [الردود](https://support.google.com/a/users/answer/9303072#3.2) مؤقت ا أو إيقافه [نهائ يا](https://support.google.com/a/users/answer/9303072#3.2)

**[القسم :4 تحليل ردود النموذج](https://support.google.com/a/users/answer/9303167)** 

ّطالع على الردود في ["نماذج](https://support.google.com/a/users/answer/9303167#4.1)["Google](https://support.google.com/a/users/answer/9303167#4.1) 4.1اال ِّ ّطالع على الردود في ["جداول](https://support.google.com/a/users/answer/9303167#4.2) بيانات["Google](https://support.google.com/a/users/answer/9303167#4.2) 4.2اال ِّ 4.3[تنزيل الردود كملفات](https://support.google.com/a/users/answer/9303167#4.3)[CSV](https://support.google.com/a/users/answer/9303167#4.3)

القسم 5: طباعة نموذج

[5.1](https://support.google.com/a/users/answer/9303073#5.1)[طباعة نموذج والردود](https://support.google.com/a/users/answer/9303073#5.1) 

# بدء استخدام اختبارات "نماذج"Google إنشاء اختبارات في "نماذج"Google

#### التالي: 1- إنشاء اختبار

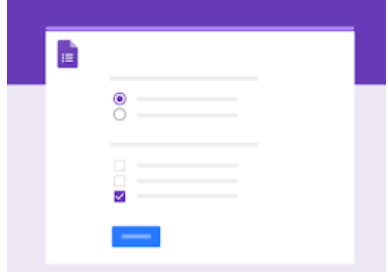

يمكنك تقييم استيعاب الطلاب بسرعة باستخدام الأدوات التلقائية واليدوية لوضع علامات الطلاب. يمكنك تحديد الإجابات الصحيحة، والنقاط، وتقديم التعليقات على الردود الصحيحة وغير الصحيحة. يمكنك تحديد الأسئلة الأكثر تكرارًا التي تحتاج إلى مزيد من المراجعة في ملخص الرد.

### جدول المحتوى

#### **[القسم :1 إنشاء اختبار](https://support.google.com/a/users/answer/9310255)**

 [1.1](https://support.google.com/a/users/answer/9310255#1.1)[إنشاء اختبار جديد أو تحويل نموذج](https://support.google.com/a/users/answer/9310255#1.1)   [1.2](https://support.google.com/a/users/answer/9310255#1.2)[إضافة أسئلة](https://support.google.com/a/users/answer/9310255#1.2)   [1.3](https://support.google.com/a/users/answer/9310255#1.3)[جمع عناوين البريد اإللكتروني واألسماء](https://support.google.com/a/users/answer/9310255#1.3)   [1.4](https://support.google.com/a/users/answer/9310255#1.4)[تحديد اإلجابات الصحيحة والنقاط](https://support.google.com/a/users/answer/9310255#1.4)   [1.5](https://support.google.com/a/users/answer/9310255#1.5)[إضافة تعليقات إلى اإلجابات](https://support.google.com/a/users/answer/9310255#1.5) 

#### القسم 2: إرسال اختبا*ر*

 2.1[التحكم في المستجيبين الذين يمكنهم الرد](https://support.google.com/a/users/answer/9310468#2.1)  [2.2](https://support.google.com/a/users/answer/9310468#2.2)[إرسال اختبار](https://support.google.com/a/users/answer/9310468#2.2) 

القسم 3: وضع علامات على اختبا*ر* 

 [3.1](https://support.google.com/a/users/answer/9310469#3.1)[وضع عالمات حسب الرد](https://support.google.com/a/users/answer/9310469#3.1)   [3.2](https://support.google.com/a/users/answer/9310469#3.2)[وضع عالمات حسب المستجيب](https://support.google.com/a/users/answer/9310469#3.2) 

#### القسم **4:** إرسال نتائج الاختبار

 [4.1](https://support.google.com/a/users/answer/9310163#4.1)[تخصيص نتائج االختبار](https://support.google.com/a/users/answer/9310163#4.1)  [4.2](https://support.google.com/a/users/answer/9310163#4.2)[اختيار وقت إرسال النتائج](https://support.google.com/a/users/answer/9310163#4.2)  [4.3](https://support.google.com/a/users/answer/9310163#4.3)[إرسال النتائج عبر البريد اإللكتروني](https://support.google.com/a/users/answer/9310163#4.3)

القسم 5: طباعة اختبا*ل* 

1.5طباعة الأسئلة أو الردود

# **الدرس الخامس: العروض التقديمية من جوجل Google Slides**

<https://teachercenter.withgoogle.com/gettingstarted/week5/topics#1>

- What is Google [Slides?](https://teachercenter.withgoogle.com/gettingstarted/week5/topics#1)
- [Accessing](https://teachercenter.withgoogle.com/gettingstarted/week5/topics#2) Google Slides
- Creating a [Presentation](https://teachercenter.withgoogle.com/gettingstarted/week5/topics#3) in Google Slides
- Adding and Editing [Content](https://teachercenter.withgoogle.com/gettingstarted/week5/topics#4)
- [Presenting](https://teachercenter.withgoogle.com/gettingstarted/week5/topics#5) Google Slides
- [Sharing](https://teachercenter.withgoogle.com/gettingstarted/week5/topics#6) Google Slides
- [Reviewing](https://teachercenter.withgoogle.com/gettingstarted/week5/topics#7) the Basics

### بدء استخدام "العروض التقديمية من Google "

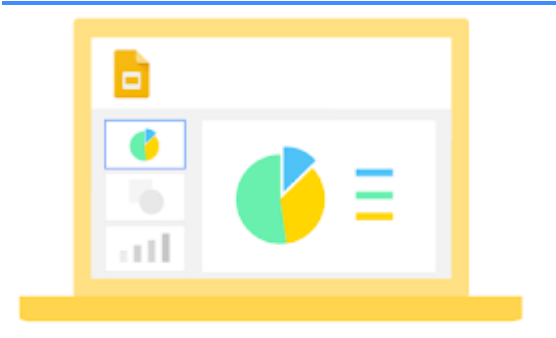

يمكنك إنشاء عروض تقديمية مخططة احترافية وعروض تقديمية للمشاريع ووحدات تدريب ومشاركة عرض تلك العروض والمزيد. وباستخدام "العروض التقديمية من"Google ، يمكنك إنشاء العروض التقديمية مباشرةً في متصفّح الويب، بدون الحاجة إلى برنامج خاص. وللحصول على أفضل أداء، يمكن لعدة مستخدمين العمل في العروض التقديمية في نفس الوقت، ويمكنك اال ّطالع على تغييرات المستخدمين أثناء إجرائهم لها، كما يتم حفظ كل تغيير تلقائيًا.

> جدول المحتوى **[القسم :1 إنشاء الملفات أو استيرادها](https://support.google.com/a/users/answer/9300311?ref_topic=9296555)**

 [1.1إنشاء ملف جديد](https://support.google.com/a/users/answer/9300311?ref_topic=9296555#1.1)  [1.2استيراد ملفات حالية وتحويلها](https://support.google.com/a/users/answer/9300311?ref_topic=9296555#1.2)

**[القسم :2 إضافة محتوى إلى العرض التقديمي](https://support.google.com/a/users/answer/9310270)**

 [2.1اختيار تصميم وتنسيق](https://support.google.com/a/users/answer/9310270#2.1)   [2.2إضافة محتوى وتعديله](https://support.google.com/a/users/answer/9310270#2.2)  [2.3تخصيص العروض التقديمية](https://support.google.com/a/users/answer/9310270#2.3)  [2.4إنشاء العروض التقديمية وترتيبها](https://support.google.com/a/users/answer/9310270#2.4)

**[القسم :3 مشاركة الملفات والتعاون في العمل عليها](https://support.google.com/a/users/answer/9310187?ref_topic=9296555)** 

 [3.1مشاركة العروض التقديمية](https://support.google.com/a/users/answer/9310187#3.1)   [3.2إلغاء مشاركة العروض التقديمية](https://support.google.com/a/users/answer/9310187#3.2)   [3.3إضافة التعليقات والردود](https://support.google.com/a/users/answer/9310187#3.3)  [3.4ا](https://support.google.com/a/users/answer/9310187#3.4)لمحادثة مع [المستخدمين](https://support.google.com/a/users/answer/9310187#3.4) مباشرةً

#### القسم 4: طباعة الملفات وتنزيلها

 [4.1طباعة الملف](https://support.google.com/a/users/answer/9306091?ref_topic=9296555#4.1)   [4.2ت](https://support.google.com/a/users/answer/9306091?ref_topic=9296555#4.2)نزيل النُسخ [بتنسيقات](https://support.google.com/a/users/answer/9306091?ref_topic=9296555#4.2) أخرى  [4.3إنشاء نسخة](https://support.google.com/a/users/answer/9306091?ref_topic=9296555#4.3)  [4.4إرسال نسخة بالبريد اإللكتروني كمرفق](https://support.google.com/a/users/answer/9306091?ref_topic=9296555#4.4) 

#### القسم 5: الوصول إلى التقويم والملاحظات والمهام

فتح "تقويم "Google والأحداث $5.1\,$  [5.2فتح المالحظات فيKeep Google](https://support.google.com/a/users/answer/9259948?ref_topic=9296555#5.2)  [5.3فتح قوائم المهام في "مهام"Google](https://support.google.com/a/users/answer/9259948?ref_topic=9296555#5.3)  [5.4الحصول على اإلضافات](https://support.google.com/a/users/answer/9259948?ref_topic=9296555#5.4)

#### **[القسم :6 تقديم عرض تقديمي](https://support.google.com/a/users/answer/9439917)**

 [6.1مشاركة عرض العروض التقديمية](https://support.google.com/a/users/answer/9439917#6.1)

# **الدرس السادس: جداول البيانات من جوجل Google Sheets**

<https://teachercenter.withgoogle.com/gettingstarted/week6/topics#1>

- What is Google [Sheets?](https://teachercenter.withgoogle.com/gettingstarted/week6/topics#1)
- [Accessing](https://teachercenter.withgoogle.com/gettingstarted/week6/topics#2) Google Sheets
- [Creating](https://teachercenter.withgoogle.com/gettingstarted/week6/topics#3) a Google Sheet
- Sorting and [Organizing](https://teachercenter.withgoogle.com/gettingstarted/week6/topics#4) Data
- [Filtering](https://teachercenter.withgoogle.com/gettingstarted/week6/topics#5) Data
- [Editing](https://teachercenter.withgoogle.com/gettingstarted/week6/topics#6) a Google Sheet
- [Creating](https://teachercenter.withgoogle.com/gettingstarted/week6/topics#7) Charts and Graphs
- [Sharing](https://teachercenter.withgoogle.com/gettingstarted/week6/topics#8) a Google Sheet
- [Reviewing](https://teachercenter.withgoogle.com/gettingstarted/week6/topics#9) the Basics

#### **"Google بدء استخدام "جداول بيانات**

يمكنك، باستخدام "جداول بيانات"Google ، إنشاء جداول البيانات وتعديلها مباشرةً في متصفح الويب بدون الحاجة إلى برنامج خاص. يمكن لعدة مستخدمين العمل في وقتٍ واحد، ويمكنك الاطّلاع على تغييرات المستخدمين أثناء إجرائهم لها، كما يتم حفظ كل تغيير تلقائًيا.

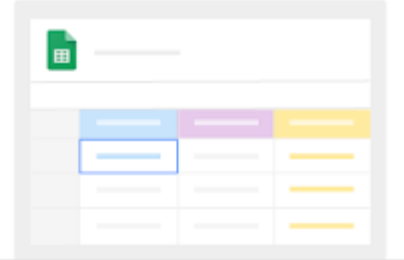

**جدول المحتوى**

**[القسم :1 إنشاء الملفات أو استيرادها](https://support.google.com/a/users/answer/9300311?ref_topic=9296423)**

 [1.1إنشاء ملف جديد](https://support.google.com/a/users/answer/9300311?ref_topic=9296423#1.1)   [1.2استيراد ملفات حالية وتحويلها](https://support.google.com/a/users/answer/9300311?ref_topic=9296423#1.2) 

**[القسم :2 إضافة محتوى إلى جدول البيانات](https://support.google.com/a/users/answer/9310181)** 

 [2.1إدخال البيانات وتعديلها](https://support.google.com/a/users/answer/9310181#2.1)  [2.2تخصيص جدول البيانات](https://support.google.com/a/users/answer/9310181#2.2)  [2.3العمل باستخدام الصفوف واألعمدة والخاليا](https://support.google.com/a/users/answer/9310181#2.3)   [2.4العمل باستخدام عدة جداول بيانات](https://support.google.com/a/users/answer/9310181#2.4) 

**[القسم :3 مشاركة الملفات والتعاون في العمل](https://support.google.com/a/users/answer/9310370) عليها** 

 3.1مشاركة الملفات في Drive [أو المستندات أو جداول البيانات أو العروض التقديمية منGoogle](https://support.google.com/a/users/answer/9310370#3.1) 3.2إلغاء مشاركة الملفات في Drive [أو المستندات أو جداول البيانات أو العروض التقديمية منGoogle](https://support.google.com/a/users/answer/9310370#3.2) 3.3إضافة التعليقات والردود في Drive [أو المستندات أو جداول البيانات أو العروض التقديمية منGoogle](https://support.google.com/a/users/answer/9310370#3.3)  [3.4اقتراح التعديالت في "مستندات"Google](https://support.google.com/a/users/answer/9310370#3.4) 3.5الدردشة مع المستخدمين مباشرةً في المستندات أو جداول [البيانات أو العروض التقديمية منGoogle](https://support.google.com/a/users/answer/9310370#3.5)

#### القسم 4<u>: طب</u>اعة الملفات وتنزيلها

 [4.1طباعة](https://support.google.com/a/users/answer/9306091?ref_topic=9296423#4.1) الملف  [4.2تن](https://support.google.com/a/users/answer/9306091?ref_topic=9296423#4.2)زيل النُسخ [بتنسيقات](https://support.google.com/a/users/answer/9306091?ref_topic=9296423#4.2) أخرى  [4.3إنشاء نسخة](https://support.google.com/a/users/answer/9306091?ref_topic=9296423#4.3)   [4.4إرسال نسخة بالبريد اإللكتروني كمرفق](https://support.google.com/a/users/answer/9306091?ref_topic=9296423#4.4) 

القسم 5: الوصول إلى التقويم والملاحظات والمهام

 [5.1فتح "تقويم "Google](https://support.google.com/a/users/answer/9310182#5.1) واألحداث  [5.2فتح المالحظات في"Keep Google"](https://support.google.com/a/users/answer/9310182#5.2)  [5.3فتح قوائم المهام في "مهام"Google](https://support.google.com/a/users/answer/9259948#5.3)  [5.4الحصول على اإلضافات](https://support.google.com/a/users/answer/9259948#5.4) 

# **الدرس السابع: Drawings Google**

- What is Google [Drawings?](https://teachercenter.withgoogle.com/gettingstarted/week7/topics#1)
- [Accessing](https://teachercenter.withgoogle.com/gettingstarted/week7/topics#2) Google Drawings
- Creating a Google [Drawing](https://teachercenter.withgoogle.com/gettingstarted/week7/topics#3)
- Adding [shapes,](https://teachercenter.withgoogle.com/gettingstarted/week7/topics#4) text, Word art, and [images](https://teachercenter.withgoogle.com/gettingstarted/week7/topics#4)
- Creating [different](https://teachercenter.withgoogle.com/gettingstarted/week7/topics#5) types of Google [Drawings](https://teachercenter.withgoogle.com/gettingstarted/week7/topics#5)
- Sharing a Google [Drawing](https://teachercenter.withgoogle.com/gettingstarted/week7/topics#6)
- [Downloading](https://teachercenter.withgoogle.com/gettingstarted/week7/topics#7) a Google Drawing
- [Reviewing](https://teachercenter.withgoogle.com/gettingstarted/week7/topics#8) the Basics

# الدرس الثامن: meet Google

<https://support.google.com/meet#topic=>

# التدريب على استخدام تطبيق Meet Google

المستوى :1 بدء اجتماعات الفيديو واالنضمام إليها

تعرَّف على هذه الأساسيات لبدء استخدام تطبيق.Google Meet

 *1.1*بدء اجتماع فيديو

تعرَّف على [الطرق المختلفة لبدء اجتماع فيديو](https://support.google.com/a/users/answer/9302870) منGoogle Meet ، أو Gmail على الويب، أو هاتفك.

 *1.2*االنضمام إلى اجتماع فيديو

تعَّرف على [الطرق المختلفة لالنضمام إلى اجتماع فيديو،](https://support.google.com/a/users/answer/9850339) مثل االنضمام من خالل دعوة "تقويم "Google أو رابط اجتماع أو غرفة مؤتمرات.

1

 *1.3*إضافة مستخدمين إلى اجتماع

تعرَّف على <u>الطرق المختلفة لإضافة مستخدمين إلى اجتماع فيديو</u>، مثلاً إضافتهم من خلال دعوة "تقويم "Google أو تطبيق Meet Googleأو هاتف.

 $\overline{2}$ 

المستوى :2 التعاون في العمل خالل اجتماعات الفيديو بعد أن اطَّلعت على الأساسيات، تعرَّف على كيفية تحسين طريقة التعاون مع فريق العمل من خلال تطبيق.Google Meet

 *2.1*تخصيص اجتماعات الفيديو

- [تغيير تنسيقات الشاشة في اجتماع](https://support.google.com/a/users/answer/9850209)
- [تثبيت المشاركين في اجتماع أو إزالة أجهزتهم أو كتم أصواتها](https://support.google.com/a/users/answer/9847057)
	- [استخدام الشرح في اجتماع فيديو](https://support.google.com/a/users/answer/9300310)
	- [استخدام هاتف لالتصال الصوتي في اجتماع فيديو](https://support.google.com/a/users/answer/9518557)

#### *2.2*مشاركة المراجع في اجتماع فيديو

- [عرض تفاصيل االجتماع والمرفقات](https://support.google.com/a/users/answer/7290353)
- [إرسال رسائل محادثة إلى المشاركين في اجتماع فيديو](https://support.google.com/a/users/answer/9308979) 
	- [مشاركة العرض أثناء اجتماع فيديو](https://support.google.com/a/users/answer/9308856?&ref_topic=9545472)

 *2.3*بث اجتماعات الفيديو إلى مجموعة أكبر من األشخاص

- [تسجيل اجتماع](https://support.google.com/a/users/answer/9308681?&ref_topic=9545472)
- [البث المباشر الجتماع فيديو](https://support.google.com/a/users/answer/9308630)

 $\overline{\mathbf{3}}$ 

المستوى 3: التعرُّف على نصائح تحسين الإنتاجية فيGoogle Meet

يمكن أن تساعدك أدلة اإلنتاجية هذه على الجمع بين منتجات Suite G للعمل بشكل أسرع وأفضل.

- [التخطيط لالجتماعات وعقدها من أي مكان](https://support.google.com/a/users/answer/9283193) 
	- إعداد [مساحة](https://support.google.com/a/users/answer/9793982) العمل عن بُعد
	- تنظيم [أحداث](https://support.google.com/a/users/answer/9799025) كبيرة عن بُعد
- [استخدام اختصارات لوحة المفاتيح في](https://support.google.com/a/users/answer/9896256)[Meet Google](https://support.google.com/a/users/answer/9896256)
	- 10[نصائح](https://support.google.com/a/users/answer/9283051) للعمل مع فِّرق عن بُعد في[Suite](https://support.google.com/a/users/answer/9283051) G
		- • [10](https://support.google.com/a/users/answer/9282978)[نصائح إلنشاء عروض تقديمية رائعة](https://support.google.com/a/users/answer/9282978)
	- 10[نصائح إلعداد أعضاء الفريق الجدد في](https://support.google.com/a/users/answer/9283141)[Suite](https://support.google.com/a/users/answer/9283141) G
		- 10[نصائح لتحسين التواصل في](https://support.google.com/a/users/answer/9283192)[Suite](https://support.google.com/a/users/answer/9283192) G
			- 10[نصائح لتبادل األفكار في](https://support.google.com/a/users/answer/9282748) [Suite](https://support.google.com/a/users/answer/9282748) G
- 10[معلومات لالستغناء عن المستندات الورقية في](https://support.google.com/a/users/answer/9283140)[Suite](https://support.google.com/a/users/answer/9283140) G

### الدرس التاسع: التقويم Calendar Google

#### <https://support.google.com/calendar/?hl=ar#topic=3417969>

### بدء استخدام "تقويم Google "

باستخدام "تقويم"Google ، يمكنك تحديد مواعيد االجتماعات والأحداث بسهولة وتلقّي تذكير ات بالأنشطة القادمة، حتى تعرف دومًا الخطوات التالية التي عليك اتخاذها. تم تصميم "تقويم "Google خصيصًا للفرق، لذلك من السهل مشاركة جدولك الزمني مع الآخرين وإنشاء تقويمات متعددة يمكنك استخدامها أنت وفريقك معًا.

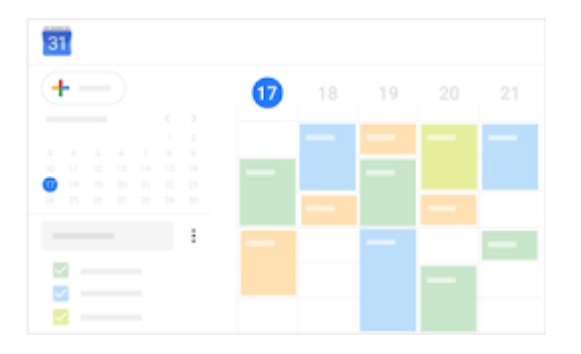

#### جدول المحتوى **[القسم :1 تحديد مواعيد األحداث](https://support.google.com/a/users/answer/9282963)**

 [1.1إنشاء حدث](https://support.google.com/a/users/answer/9282963#1.1)  [1.2إضافة مدعوين](https://support.google.com/a/users/answer/9282963#1.2)  [1.3إضافة غرف أو موقع جغرافي أو مكالمة فيديو](https://support.google.com/a/users/answer/9282963#1.3)  [1.4إضافة وصف الحدث ومرفقاته](https://support.google.com/a/users/answer/9282963#1.4)  [1.5اختيار لون الحدث وتحديد التقويم ومستوى الظهور التلقائي](https://support.google.com/a/users/answer/9282963#1.5)  [1.6إعداد اإلشعارات](https://support.google.com/a/users/answer/9282963#1.6)  [1.7حفظ األحداث](https://support.google.com/a/users/answer/9282963#1.7)

#### القسم 2: الرد على الأحداث وإدارتها

 [2.1الرد على دعوة](https://support.google.com/a/users/answer/9491973#2.1)   [2.2تحديث الحدث الحالي](https://support.google.com/a/users/answer/9491973#2.2)   [2.3التحقق من حضور المدعوين](https://support.google.com/a/users/answer/9491973#2.3)  [2.4حذف حدث](https://support.google.com/a/users/answer/9491973#2.4)  [2.5استعادة حدث محذوف](https://support.google.com/a/users/answer/9491973#2.5) 

#### **القسم :3 [إنشاء تذكيرات في "تقويم"Google](https://support.google.com/a/users/answer/9283119)**

 [3.1عرض التذكيرات](https://support.google.com/a/users/answer/9283119#3.1)  [3.2إنشاء تذكير شخصي](https://support.google.com/a/users/answer/9283119#3.2)   [3.3تغيير تذكير شخصي](https://support.google.com/a/users/answer/9283119#3.3)  [3.4إكمال تذكير شخصي أو إزالته](https://support.google.com/a/users/answer/9283119#3.4)

#### القسم 4: مشاركة التقاويم وعرضها

 [4.1مشاركة تقويمك](https://support.google.com/a/users/answer/9282964#4.1)   [4.2عرض تقاويم المستخدمين اآلخرين](https://support.google.com/a/users/answer/9282964#4.2)  [4.3إنشاء تقويم مشترك](https://support.google.com/a/users/answer/9282964#4.3)  مستقدم التحديد .<br>4.4استيراد الأحداث والتقاويم وتصديرها  [4.5حذف تقويم](https://support.google.com/a/users/answer/9282964#4.5)   [4.6إضافة تواريخ الوجود خارج المكتب إلى تقويمك](https://support.google.com/a/users/answer/9282964#4.6) 

#### القسم 5: تخصيص تقويمك

 [5.1إدارة إشعارات الحدث](https://support.google.com/a/users/answer/9282728#5.1)  [5.2اختيار طريقة عرض تقويمك](https://support.google.com/a/users/answer/9282728#5.2)  [5.3تغيير مظهر تقويمك](https://support.google.com/a/users/answer/9282728#5.3) 

#### **[القسم :6 الوصول إلى المالحظات والمهام](https://support.google.com/a/users/answer/9282965)**

 [6.1فتح المالحظات فيKeep Google](https://support.google.com/a/users/answer/9282965#6.1)  [6.2فتح قوائم المهام في "مهام"Google](https://support.google.com/a/users/answer/9282965#6.2)  [6.3الحصول على اإلضافات](https://support.google.com/a/users/answer/9282965#6.3)

## الدرس العاشر: مهام جوجل Tasks Google

<https://support.google.com/tasks/?hl=ar#topic=7675628>

## بدء استخدام "مهام Google "

يمكنك تتبُّع المهام اليومية وتنظيم عدة قوائم وتتبُّع تواريخ التسليم المهمة باستخدام "مهام ."Google تتم مزامنة "مهام "Google على جميع أجهزتك، بحيث يمكنك اال ّطالع على القوائم والمهام أينما كنت.

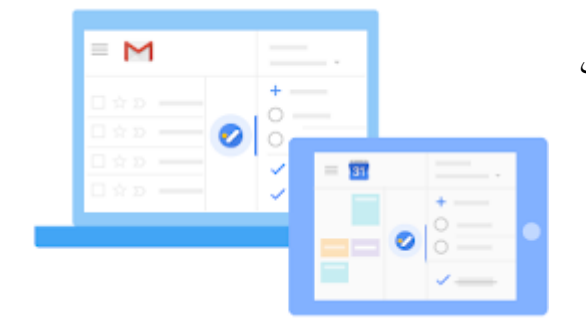

جدول المحتوى **[القسم :1 فتح "مهام"Google](https://support.google.com/a/users/answer/9310341)**

 [1.1فتح "مهام"Google](https://support.google.com/a/users/answer/9310341#1.1)

**[القسم :2 إنشاء مهام وقوائم](https://support.google.com/a/users/answer/9310236)**

 [2.1إنشاء قائمة](https://support.google.com/a/users/answer/9310236#2.1)  [2.2إعادة تسمية قائمة](https://support.google.com/a/users/answer/9310236#2.2)  [2.3إضافة مهام ومهام فرعية](https://support.google.com/a/users/answer/9310236#2.3)   [2.4تبديل القوائم](https://support.google.com/a/users/answer/9310236#2.4)  [2.5حذف قائمة](https://support.google.com/a/users/answer/9310236#2.5)

**[القسم :3 تنظيم المهام وتحديثها](https://support.google.com/a/users/answer/9310237)** 

 [3.1إضافة مالحظات وتواريخ تسليم](https://support.google.com/a/users/answer/9310237#3.1)  [3.2تنظيم المهام](https://support.google.com/a/users/answer/9310237#3.2)   [3.3ترتيب المهام](https://support.google.com/a/users/answer/9310237#3.3)  [3.4إزالة المهام واستعادتها](https://support.google.com/a/users/answer/9310237#3.4) 

#### **[القسم :4](https://support.google.com/a/users/answer/9310447) إكمال مه ّمة**

 [4.1و](https://support.google.com/a/users/answer/9310447#4.1)ضع عالمة ["مكتملة"](https://support.google.com/a/users/answer/9310447#4.1) على مهّمة  [4.2إ](https://support.google.com/a/users/answer/9310447#4.2)دارة مهّمة [مكتملة](https://support.google.com/a/users/answer/9310447#4.2)